## **Animation, Multimedia Flash Tools**

The Toolbar panel contains all vector graphic tools provided by Flash. These tools are categorized into the following five groups:

Selection and Transform Tools – Used to select and or transform an existing vector drawing.

Drawing Tools – Used to create lines, shapes, and text.

Modification Tools – Used to make alterations to existing vector graphics.

Viewing Tools – Used to pan or magnify a viewing area

Color and Brush Tools – Used to select brush color, shape, and size.

Selection and Transform Tools

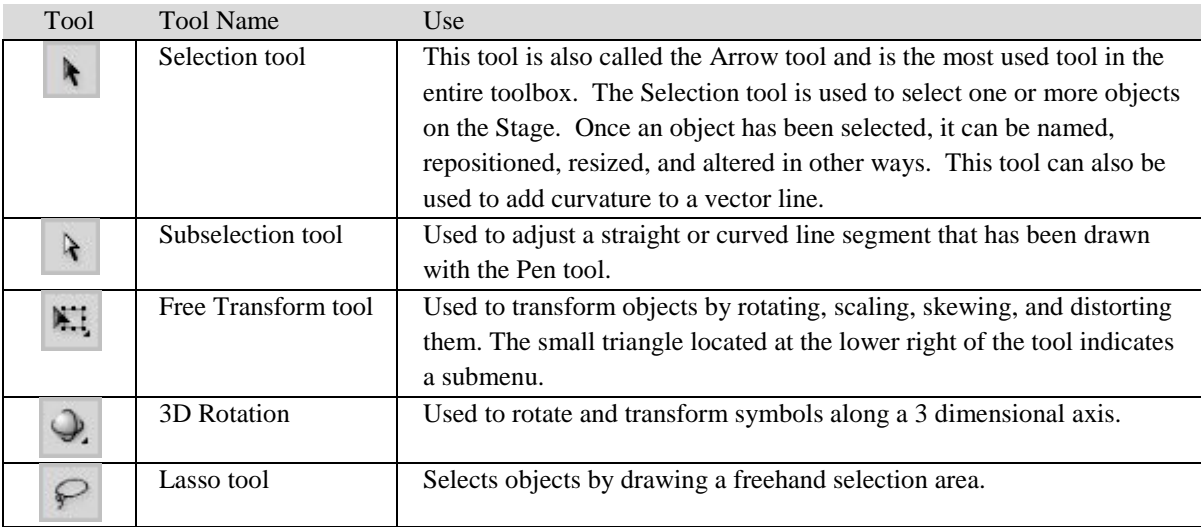

## Drawing Tools

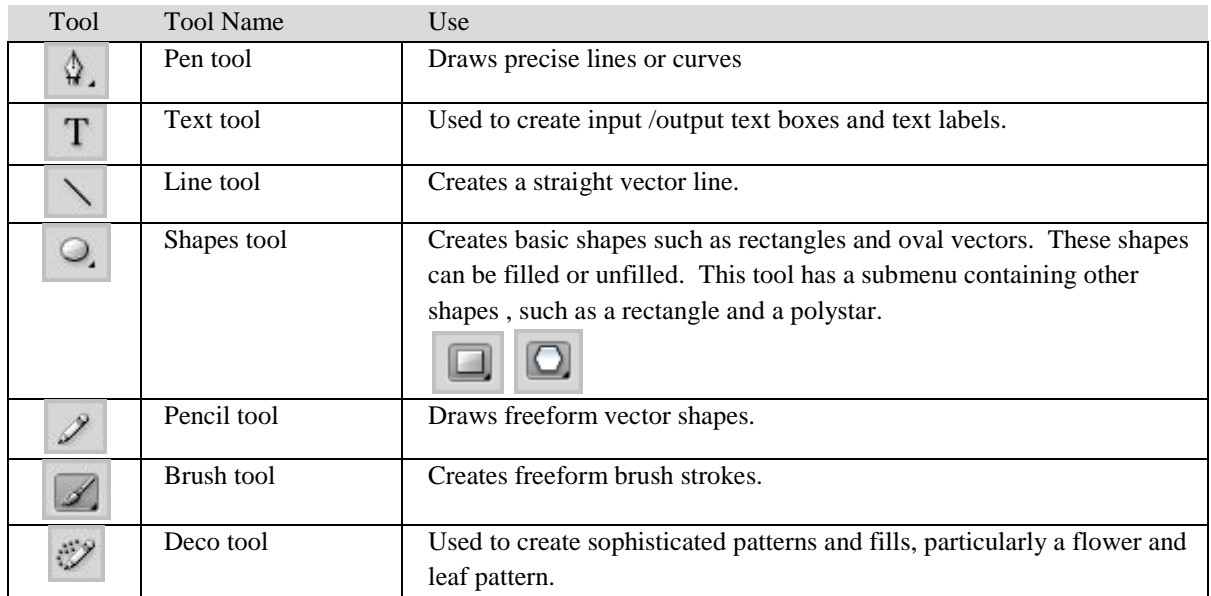

## Table 1-3 Modification Tools

| Tool | <b>Tool Name</b>  | Use                                                                      |
|------|-------------------|--------------------------------------------------------------------------|
| P,   | Bone tool         | Used for the construction of 3D animations.                              |
| D,   | Paint Bucket tool | Used to fill any enclosed area with a fill color.                        |
| J.   | Eyedropper tool   | Used to pick-up a color from another object and copy it to a color chip. |
| 4    | Eraser tool       | Erases vector drawings.                                                  |
|      | Spray Brush Tool  | Spray paints a movie clip symbol from the library across the stage.      |

Table 1-4 Viewing Tools

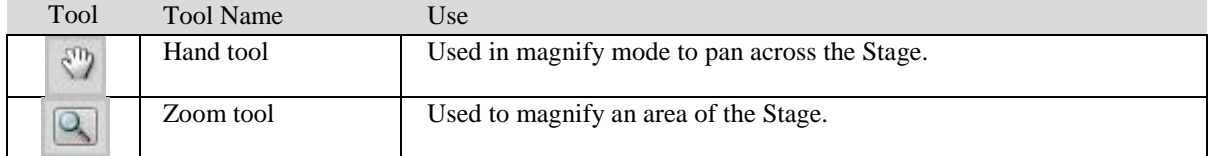

## Color and Brush Tools

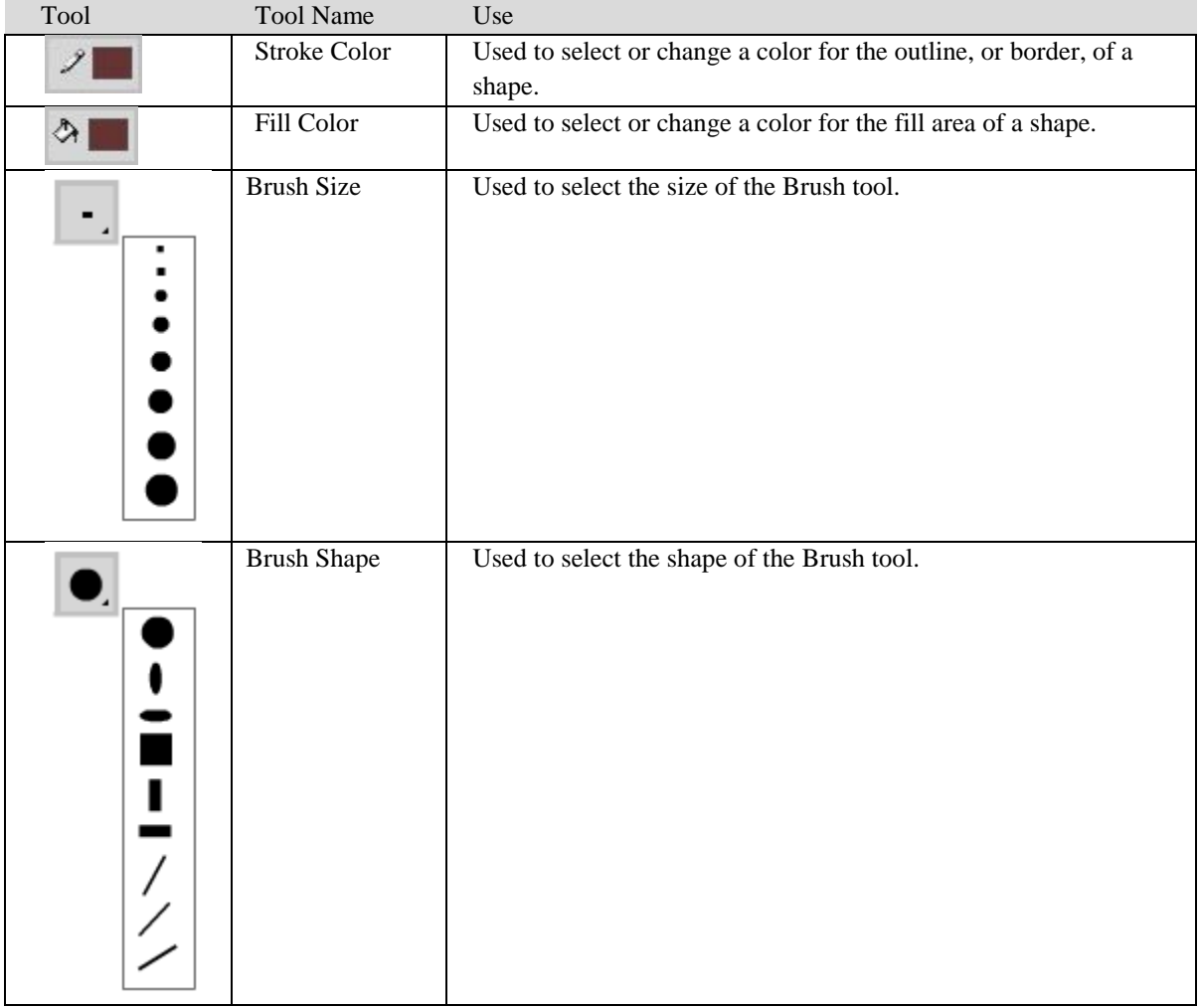